## **2.1. Салбар бүрэлдэхүүний мэдээлэл засварлах**

## **2.1. Салбар бүрэлдэхүүний мэдээлэл засварлах**

Салбар бүрэлдэхүүн үүссэн байна. Тиймээс цэцэрлэгийн нэр дээр дарж засах цонхоор орж дараах ажлыг хийнэ.

- Байршлын төрөл зөв болгох
- Алслагдсан байдал оруулах
- Байршлын мэдээлэл оруулах
- Хамран сургах тойргийн мэдээллийг оруулах
- Сургалтын үйл ажиллагааны хэлбэр оруулах
- Хэрэгжүүлэх сургалтын хэлбэр сонгох
- Холбоо барих мэдээлэл бүртгэх

## **Анхаарах нь:**

*Салбар бүрэлдэхүүн хэсгийн мэдээллийг оруулахдаа сургалт эрхлэх тусгай зөвшөөрлийг үндэслэл болгох*

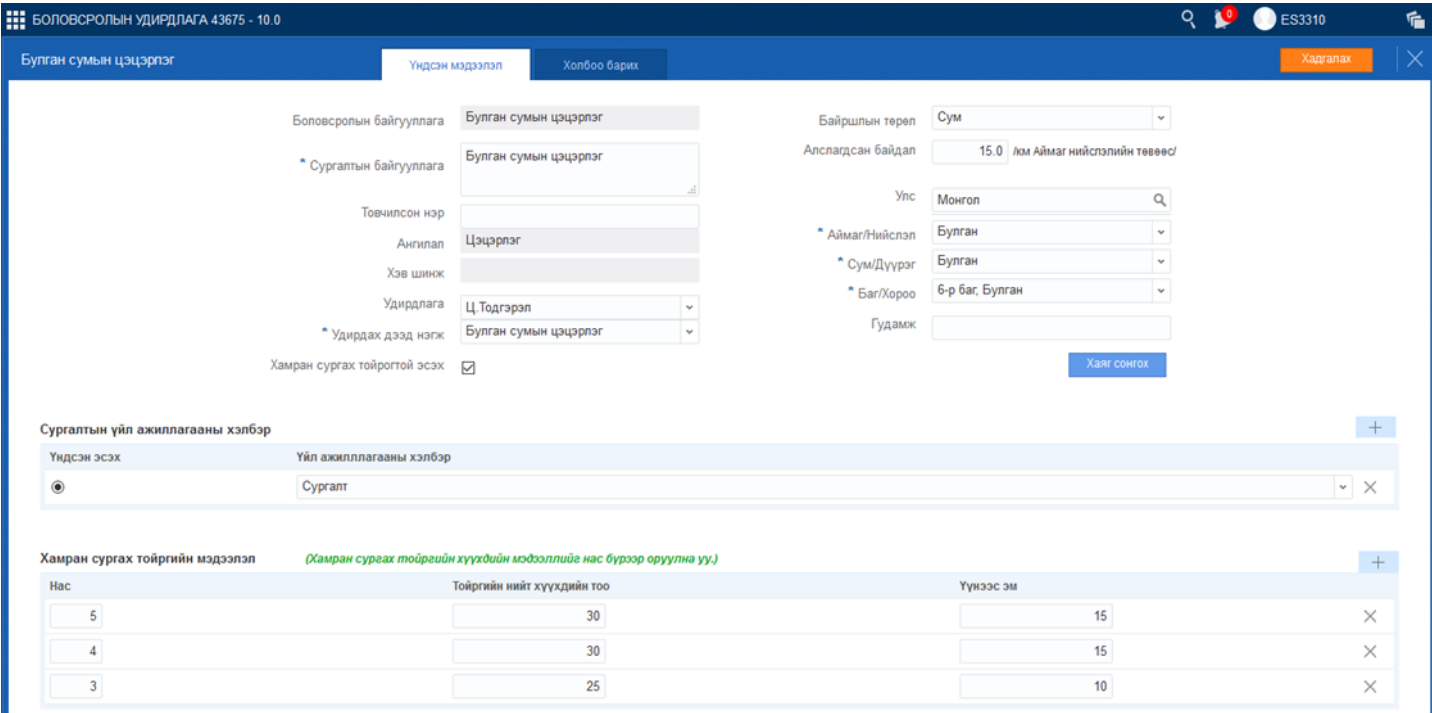

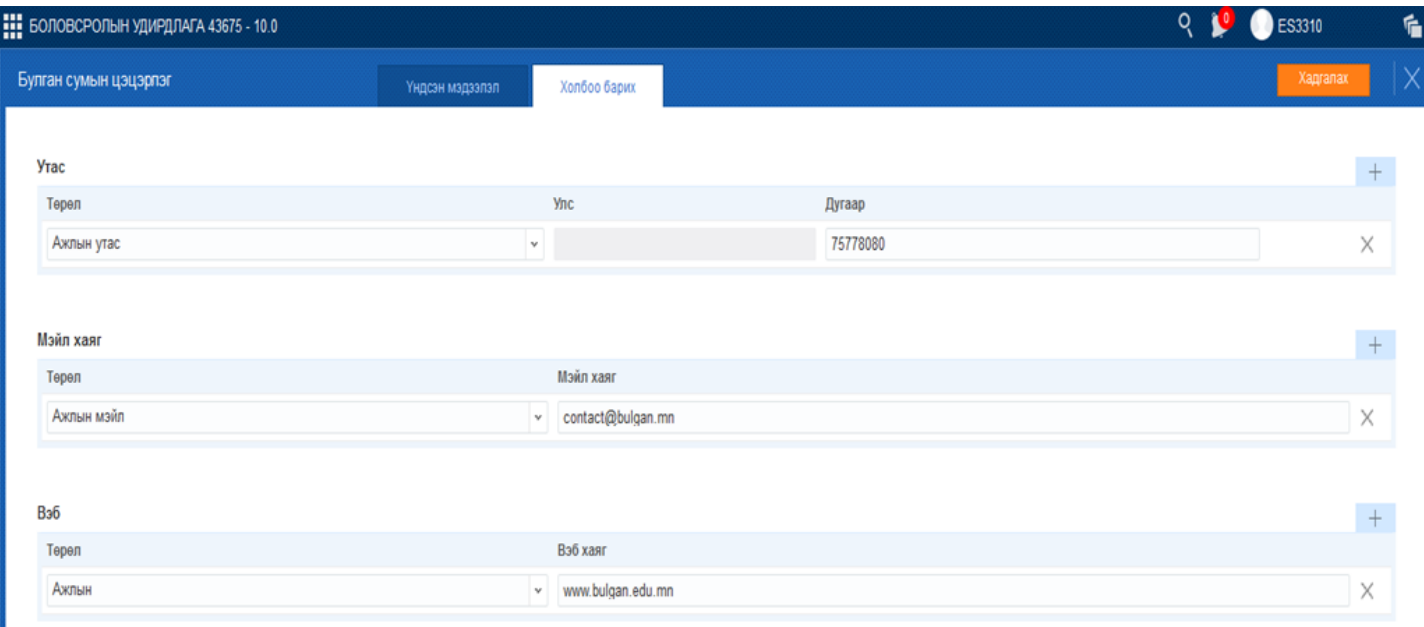